## Coronavirus – School Measures – Logging onto Google Classroom

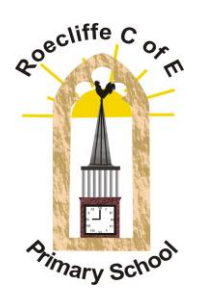

## Dear Parent

As you will be aware, the UK government's phased response to the coronavirus outbreak is currently at the 'containment phase'. Whilst this is still the case, the school will continue to ensure that all children, staff and visitors to the school wash their hands thoroughly with soap and water as they enter the building. Children are also washing hands before lunchtime and using alcohol-free sanitiser periodically throughout the school day.

The following phase in the government's response plan, the 'delay phase', may involve school closures, working from home and limitations on large gatherings. Should the UK move in to the delay phase and our school is closed, I would like to reassure our parents that the staff are fully prepared to provide the appropriate work for our pupils which can be completed online or in pupil books over the necessary period of time.

Last summer the school made significant changes in order to upgrade its technology and, as part of this, we now operate as a Google school which enables us to use Google Classroom. Google Classroom facilitates paperless communication between teachers and pupils and one of its many advantages is that it allows our staff to create classes and post activities and tasks for our pupils to complete online.

In the eventuality of a school closure, the staff in Classes 2, 3 and 4 would provide teaching material for their pupils through Google Classroom and Miss Barron would provide updates and suggested learning activities on Tapestry.

Please find details below of how to log on to your child's Google Classroom account below:-

Signing in to Google Classroom

Go to classroom.google.com and click Go to Classroom.

Enter your username (first name.surname@roecliffeschool.co.uk) and click Next. (For example, joe.bloggs@roecliffeschool.co.uk)

Enter your password and click Next.

If there is a welcome message, read it and click Accept.

If you're using a G Suite for Education account, click I'm A Student

To use Classroom on your Android device, download the Classroom app from Google Play.

On your device, tap Google Play Store.

Find and install the Google Classroom app.

Pupils in Classes 2, 3 and 4 will be able to find their Google Classroom username and password on the inside of their home school link/reading record. We suggest that in the next few days children attempt to log on to Google Classroom at home if this has not taken place previously.

Please get in touch if you have any queries or need further information.

Many thanks, Mrs Briggs